LCWIKI - http://intrusos.info/

[windows](http://intrusos.info/doku.php?id=tag:windows&do=showtag&tag=windows), [10](http://intrusos.info/doku.php?id=tag:10&do=showtag&tag=10), [fallos](http://intrusos.info/doku.php?id=tag:fallos&do=showtag&tag=fallos)

## **Entrar en modo a prueba de fallos**

- 1. Método 1 : Si ya estamos dentro del Windows 10, simplemente debemos ir al menú **inicio → Apagar→Reiniciar** mientras mantenemos pulsada la tecla **Shift**.(la que tiene una flecha vertical î)
- 2. Método 2: Reinciar el equipo a lo bestia pulsando el botón de apagado mientras el equipo inicia el SO.

Hay que hacerlo entre dos y tres veces seguidas para que automáticamente nos entre en modo seguro.

## **Referencias**

nots

- <https://support.microsoft.com/es-es/help/12376/windows-10-start-your-pc-in-safe-mode>
- <https://support.hp.com/cl-es/document/c03533276>

From: <http://intrusos.info/> - **LCWIKI**

Permanent link: **<http://intrusos.info/doku.php?id=windows:10:fallos>**

Last update: **2023/01/18 14:37**

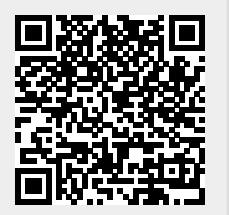